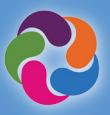

## 什麼是**ParentVUE?**

ParentVUE讓您可以杳看所有子女的所 有學校相關資訊和數據。登記參加運動 項目、特殊計畫、與老師交流、每年核 實⼀次學⽣資料。

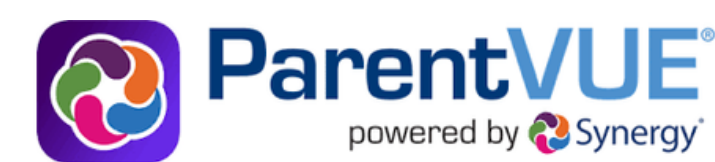

## **ParentVUE**的功能

- 查看成績和出勤情況
- 查看成績報告卡、考試成績、GT認定通知函 和學校發的其它文件
- 與學校工作人員交流
- 查看學⽣的課程表
- 預約家⻑會的時間  $\bullet$
- 申請下⼀學年想要就讀的課程  $\bullet$
- 查看已經完成的畢業課程(以往的課程記錄)  $\bullet$
- 查看已經獲得的學⽣服務學習(SSL)時數  $\bullet$
- 連接到myMCPS Classroom (Canvas), 查看課 程內容、作業和資源
- 更新緊急聯絡卡的資訊
- 查看學校的資訊, 例如地址、電話號碼和網站

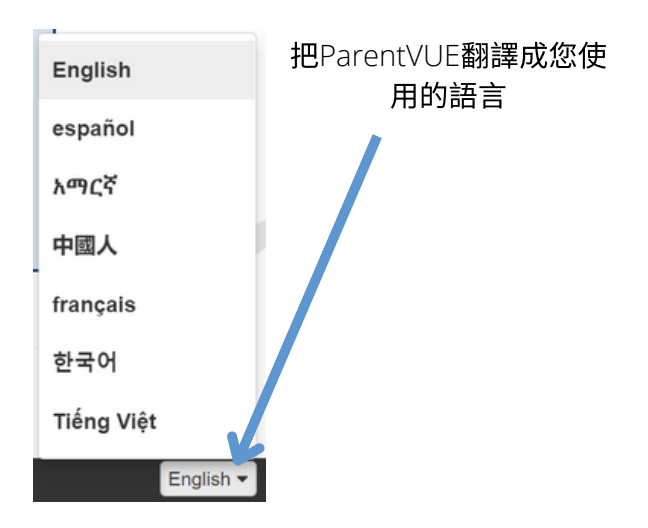

**ParentVUE**移動程式

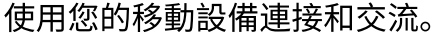

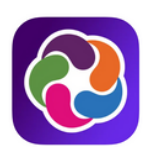

### 下載**ParentVUE**移動程式

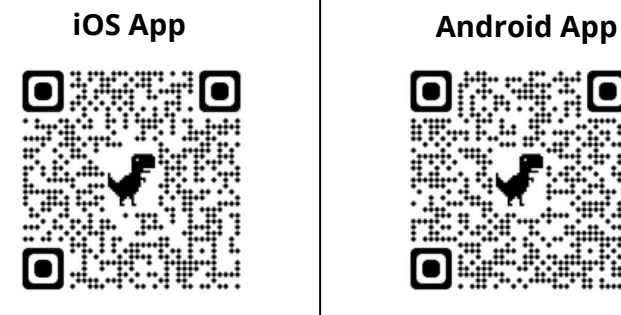

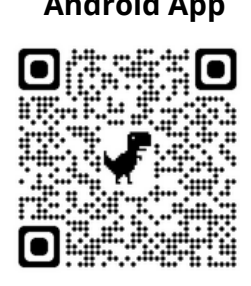

### **apple.co/3aN7LaP bit.ly/PVUE-Android**

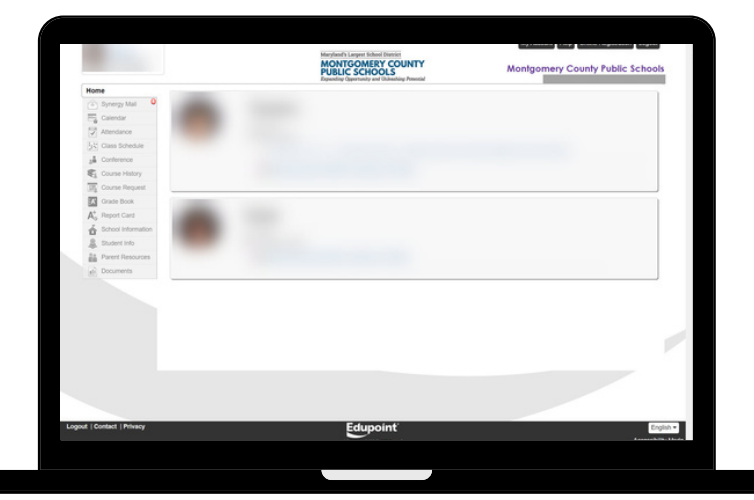

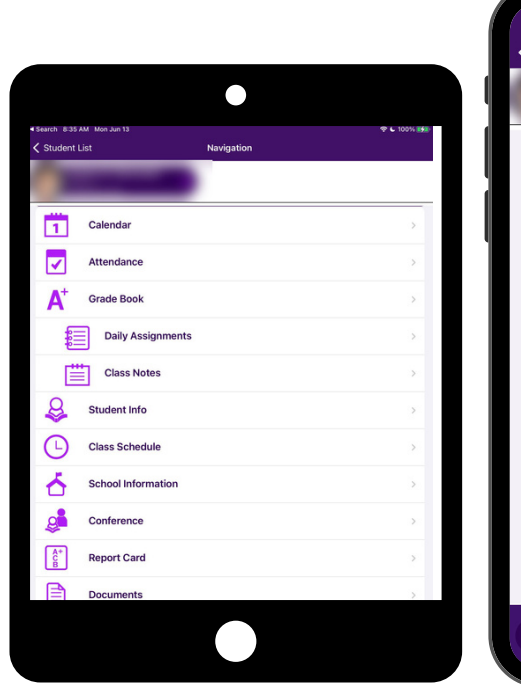

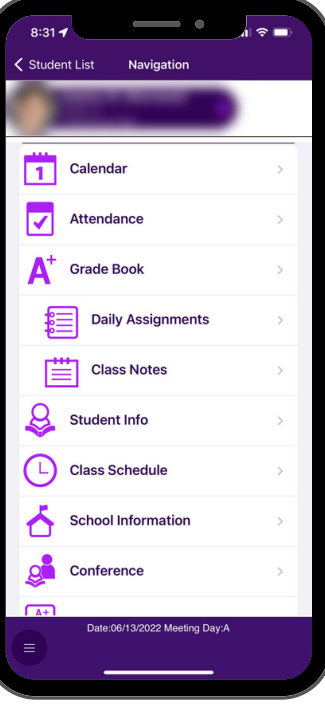

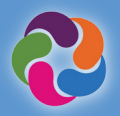

# ParentVUE快速指南

#### 我如何激活**ParentVUE**帳戶**?**  $\bigwedge$

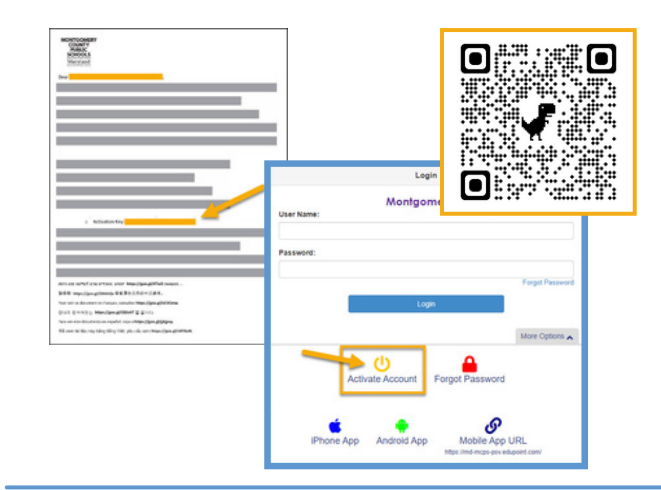

### 使⽤您的住家所屬學校提供的激活信**:**

- 登入 [https://md-mcps-psv.edupoint.com](https://md-mcps-psv.edupoint.com/)
- 選擇"I am a parent"("我是一名家長")  $\bullet$
- 點擊"Activate Account"("激活帳戶")  $\bullet$
- 接受條款和條件  $\bullet$
- 輸入提示資訊
- 請務必確定您輸⼊的姓名和激活碼與信中顯⽰的姓名和激活 碼完全一致

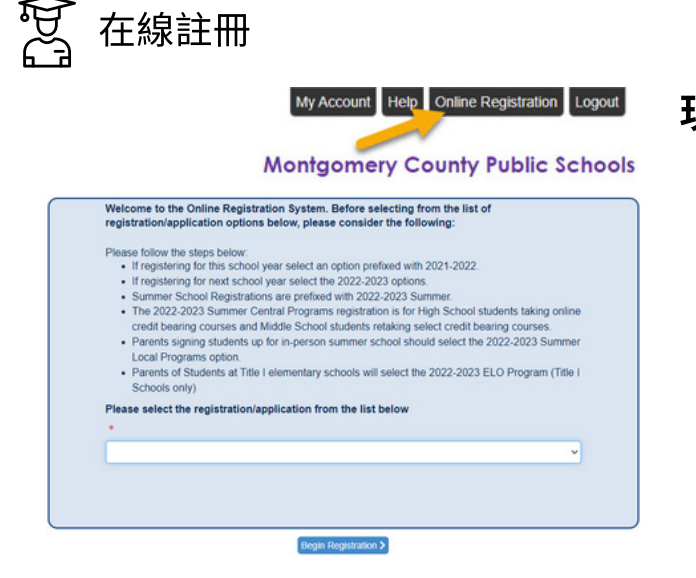

### 現有的註冊**/**申請**(**每個計畫的⽇期不同**):**

- 每年一次的資料核實
- 登記運動項目  $\bullet$
- 新生註冊(K, 和 1-12)
- 幼前班/啟蒙班
- 虛擬學院
- 暑期學區⾼中計畫
- 暑期ELO計畫

# **[- DE DE DE AREAD FEET ASSES**

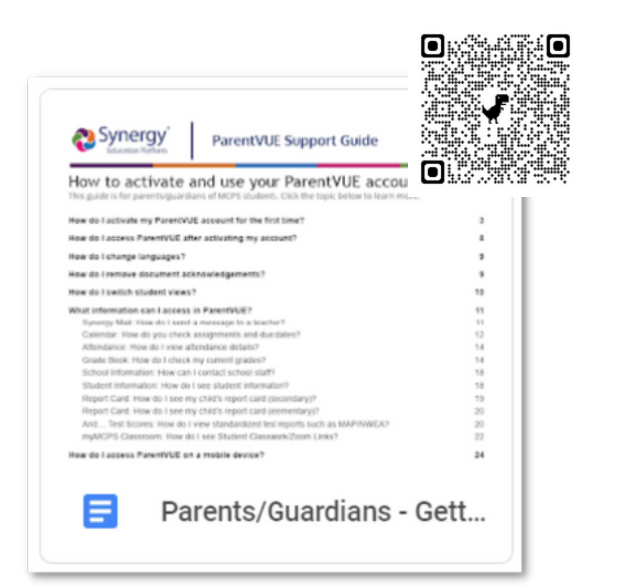

# 新近加⼊**MCPS?**

孩子從未在MCPS註冊過或接受過考試? 您可以通過以 下鏈接設立自己的ParentVUE帳戶, 為孩子辦理註冊: **[https://md-mcps.edupoint.com/PXP2\\_OEN\\_Login.aspx](https://md-mcps.edupoint.com/PXP2_OEN_Login.aspx)**

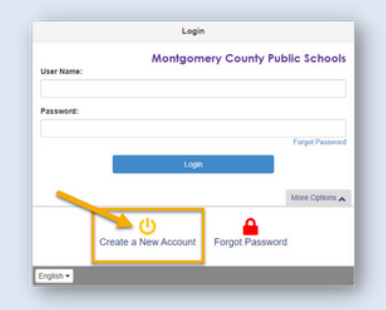

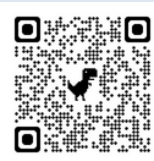